## PARENT ACCESS GENESIS MOBILE APP-HOW-TO

 $\overline{[O]}$ 

36

 $5<sup>TUE</sup>$ 

T

Step #1: Click on the SAFARI or the web browser on your phone

Step #2: Enter the parent portal address in the URL window

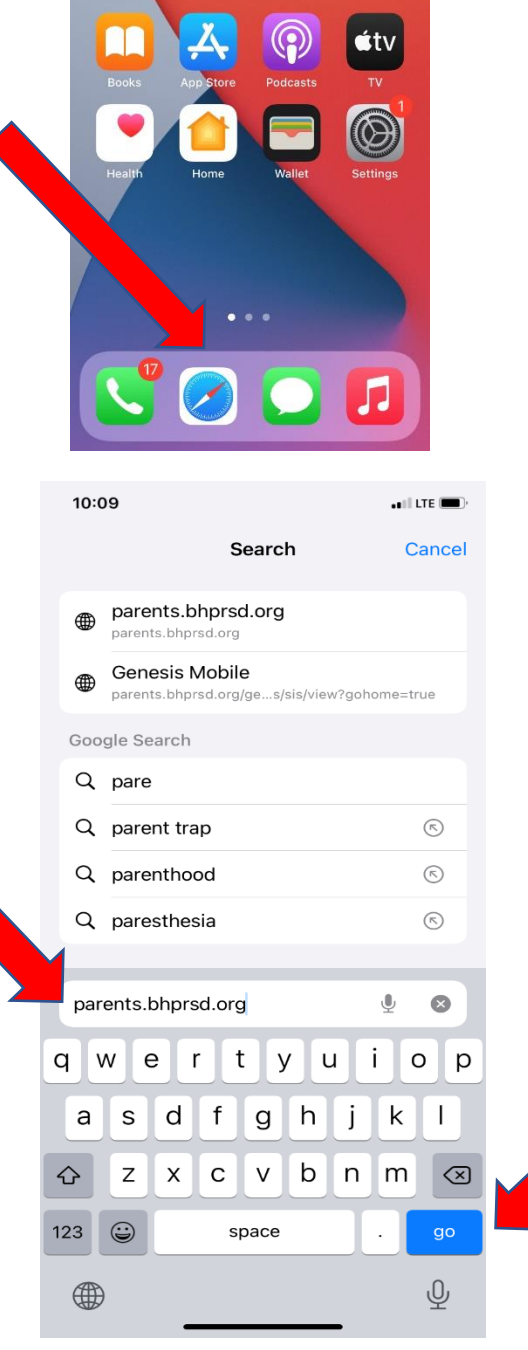

Step #3: Press Go.

## PARENT ACCESS GENESIS MOBILE APP-HOW-TO

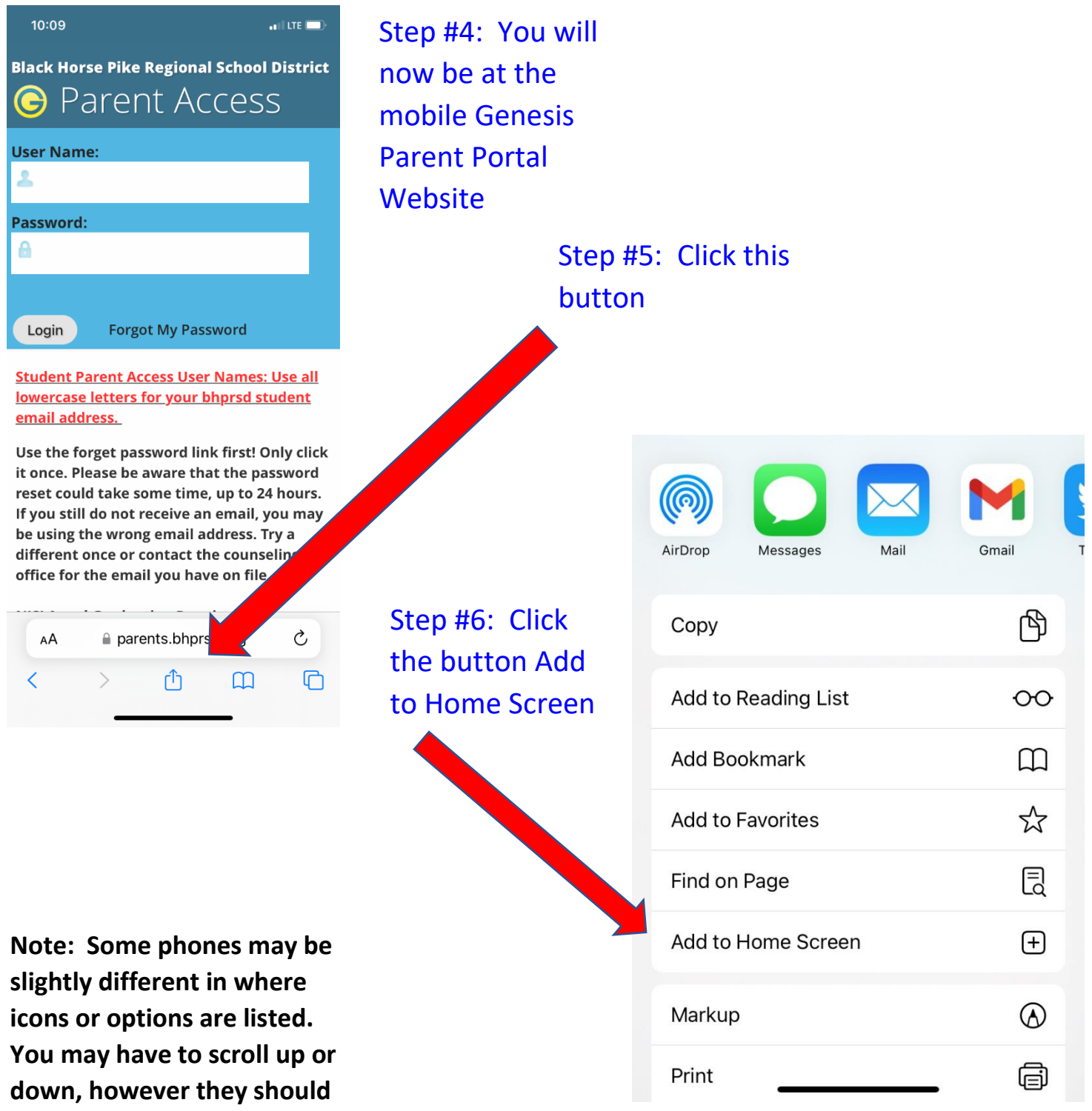

**be there.**